## **Entrada e Saída de Notas Fiscais sem Impostos**

O Linx ERP foi implementado com o uso dos parâmetros ENTRADA\_SEM\_IMPOSTO e FATURAMENTO\_SEM\_IMPOSTO que tem o objetivo de impedir que notas fiscais sejam salvas sem os impostos indicados e, ao mesmo tempo, contemplar cenários em que seja necessário inserir ou emitir NFs sem impostos.

## **Parâmetros**

**1.** O parâmetro ENTRADA\_SEM\_IMPOSTO contempla entradas de notas fiscais realizadas sem impostos e indica se é ou não permitido salvar as entradas de NF. O parâmetro é preenchido automaticamente no Linx ERP com o **Valor Padrão** = **Não**.

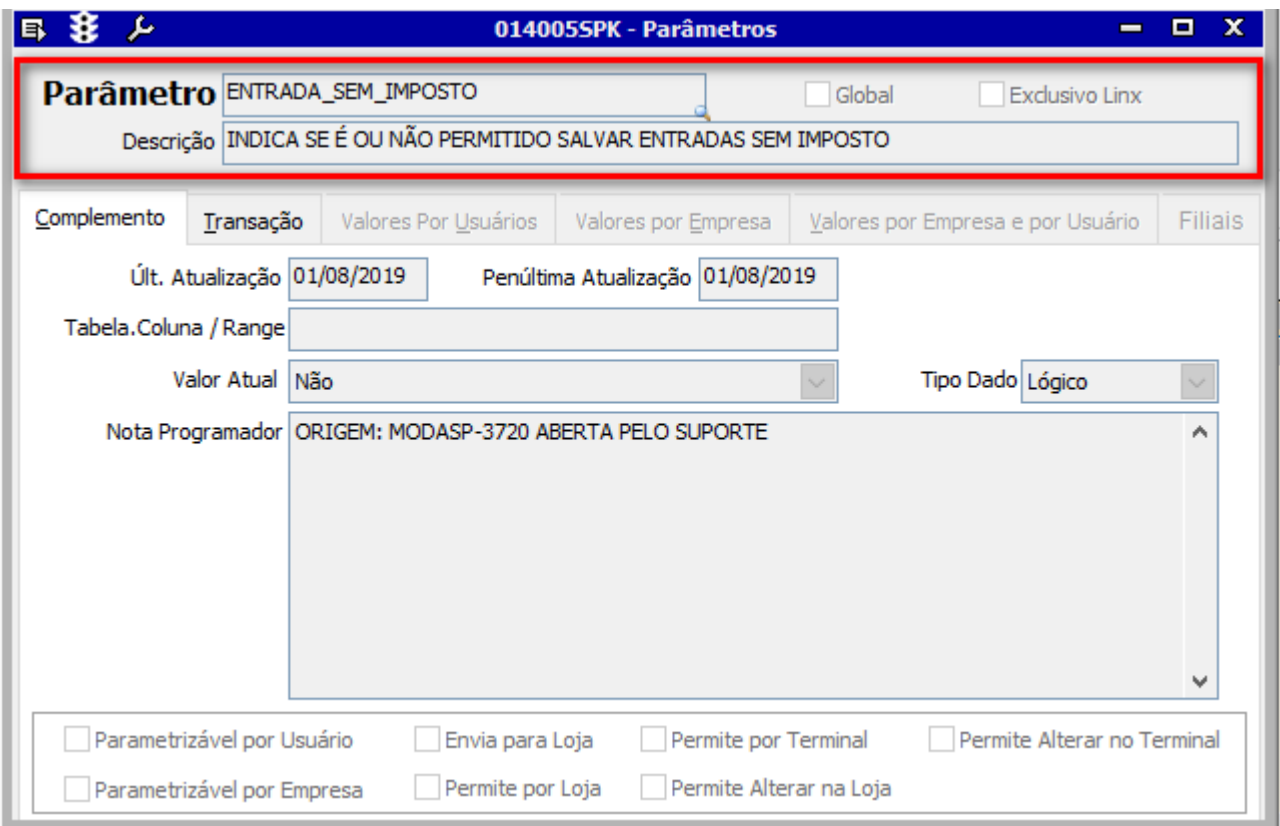

**2.** O parâmetro FATURAMENTO\_SEM\_IMPOSTO contempla a possibilidade de realizar a fatura de notas fiscais sem impostos e indica se é ou não permitido salvar as NFs faturadas. O parâmetro é preenchido automaticamente no Linx ERP com o **Valor Padrão** = **Não**.

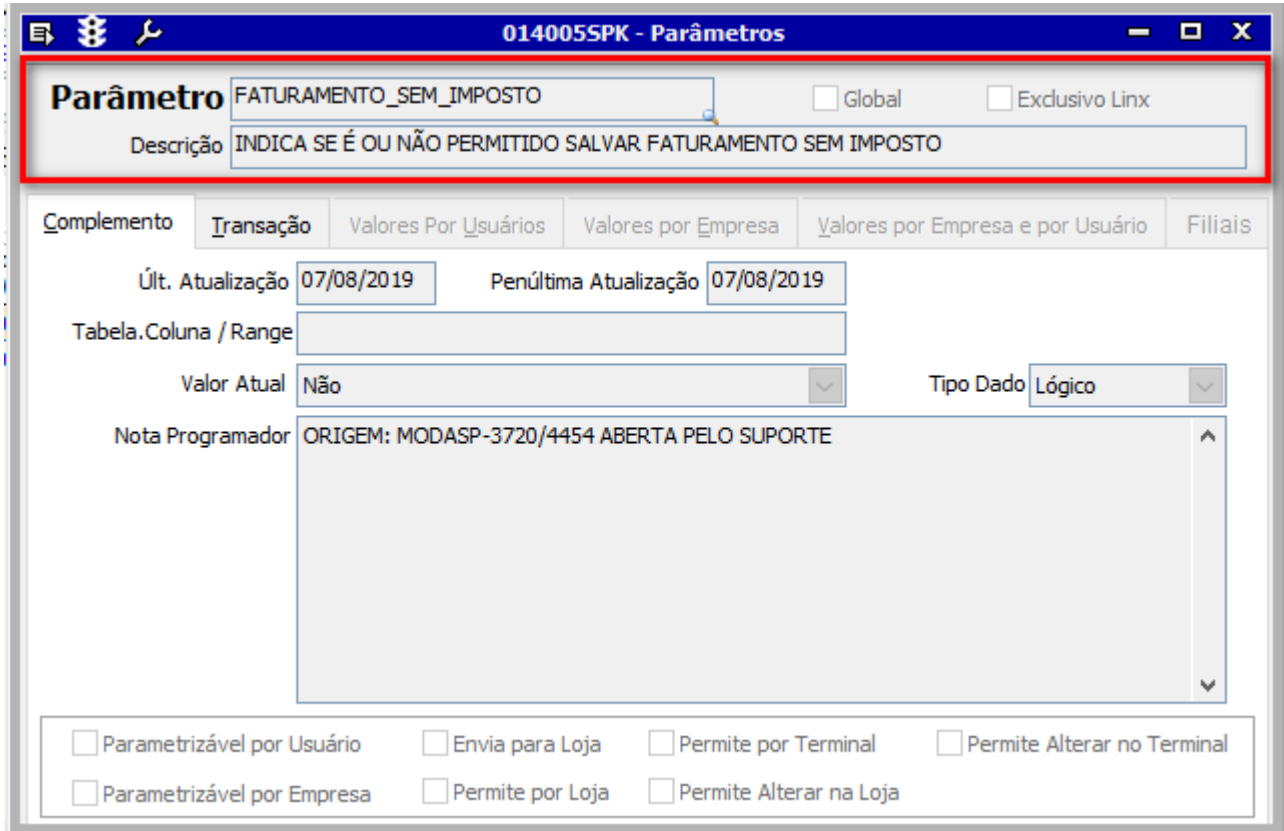

## **Como Funciona**

**1.** Ao tentar salvar uma nota fiscal a partir das telas de entrada/saída de NF sem que os impostos estejam indicados corretamente, é exibida a seguinte mensagem:

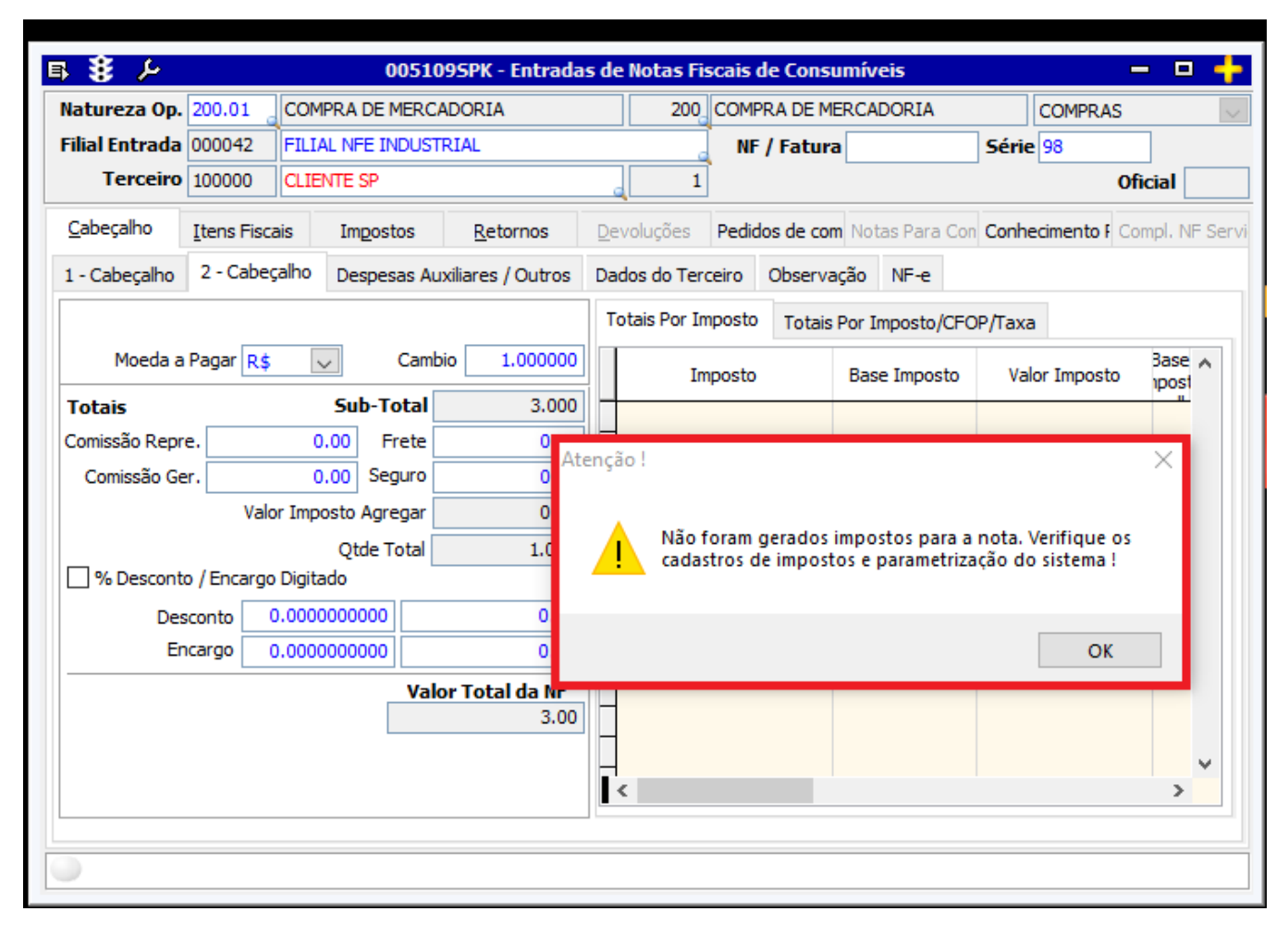

## **2.** Para que o Linx ERP permita salvar a entrada/saída de notas fiscais sem impostos, acesse a tela 009030 - Impostos e defina na tabela que os impostos não serão gerados automaticamente.

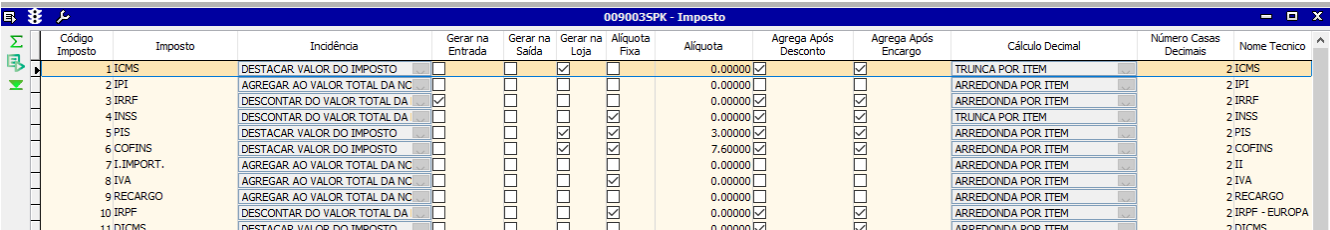

**3.** Na tela 009075 - Exceção de Imposto crie uma exceção sem os impostos (natureza de operação de entrada).

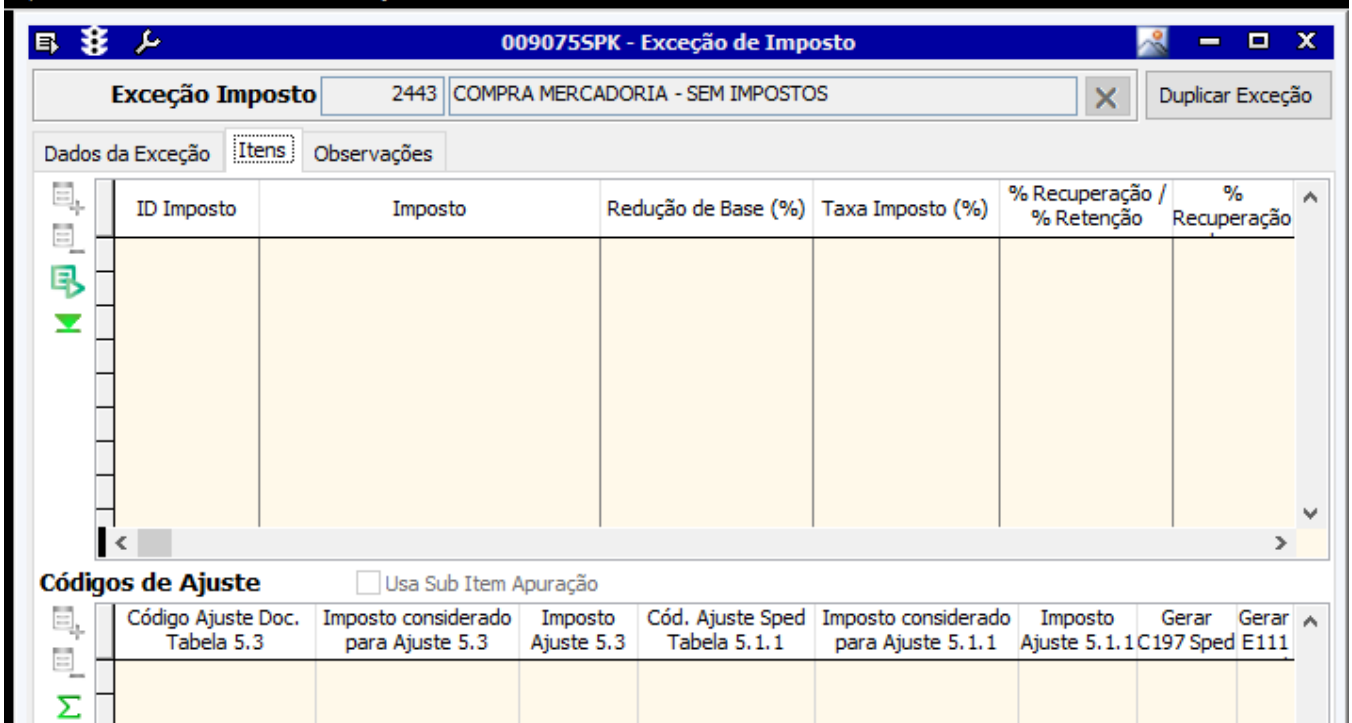

**4.** Na tela 014005 - Parâmetros acesse o parâmetro desejado (ENTRADA\_SEM\_IMPOSTO ou FATURAMENTO\_SEM\_IMPOSTO) e altere o valor do campo **Valor Atual** para **Sim**.

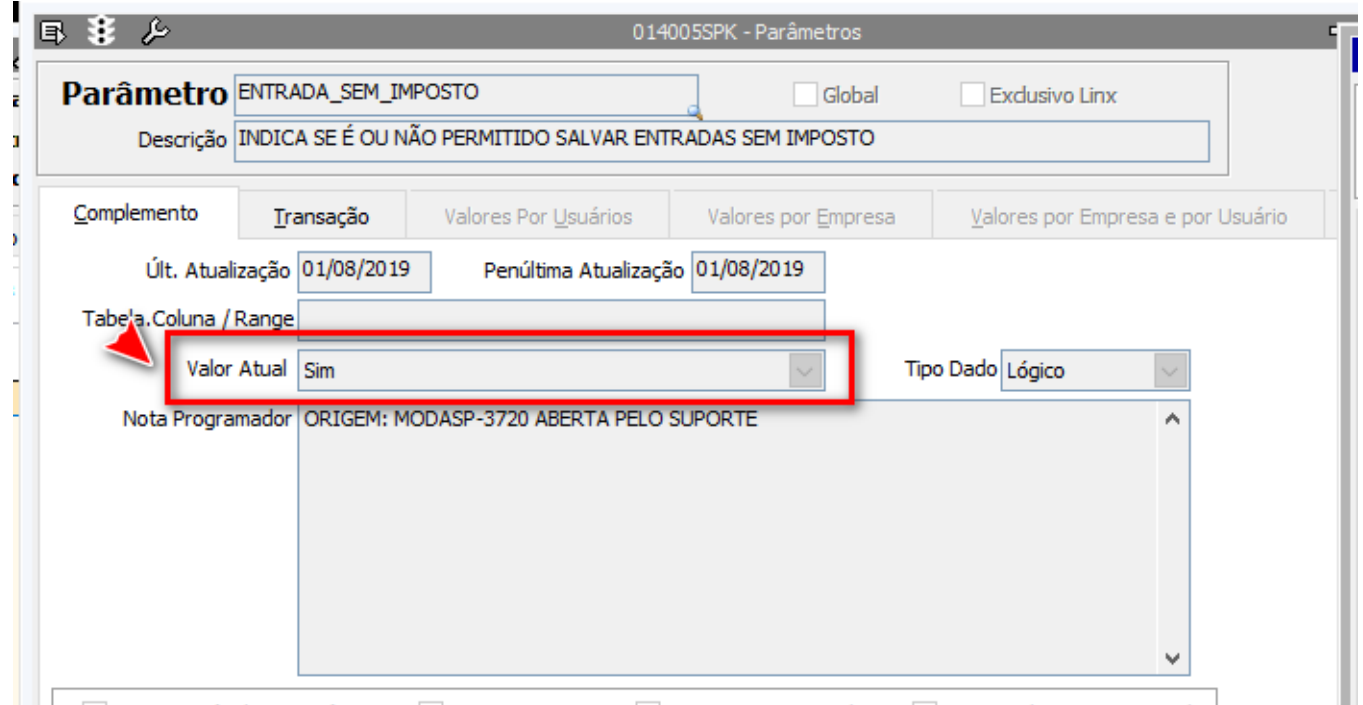

**5.** Retorne a tela de entrada/saída da nota fiscal e salve a operação.